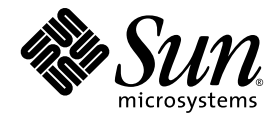

# Sun™ Cluster 3.0/3.1 和 Sun StorEdge<sup>™</sup> Availability Suite 3.2 软件集成指南

Sun Microsystems, Inc. www.sun.com

请将有关本文档的意见或建议提交至:http://www.sun.com/hwdocs/feedback 部件号: 817-4780-10 2003 年 12 月,修订版 A

Copyright© 2003 Sun Microsystems, Inc., 4150 Network Circle, Santa Clara, California 95054, U.S.A. 版权所有。

Sun Microsystems, Inc. 对此产品中所包含的相关技术拥有知识产权。在特殊且不受限制的情况下,这些知识产权可能包 括 http://www.sun.com/patents 中列出的一个或多个美国专利,以及美国或其它国家的一个或多个其它专利或待 决的专利申请。

本文档及相关产品按照限制其使用、复制、分发和反编译的许可证进行分发。未经 Sun 及其许可证颁发机构的事先书面 授权,不得以任何方式、任何形式复制本产品或本文档的任何部分。

第三方软件,包括字体技术,由 Sun 供应商提供许可和版权。

本产品的某些部分从 Berkeley BSD 系统派生而来, 经 University of California 许可授权。 UNIX 是在美国和其它国家注册 的商标,经 X/Open Company, Ltd. 独家许可授权。

Sun、Sun Microsystems、Sun 徽标、AnswerBook2、docs.sun.com、Sun StorEdge 和 Solaris 是 Sun Microsystems, Inc. 在美 国和其它国家的商标和注册商标。

所有 SPARC 商标都按许可证使用,是 SPARC International, Inc. 在美国和其它国家的商标或注册商标。具有 SPARC 商标 的产品都基于 Sun Microsystems, Inc. 开发的体系结构。

Adobe® 徽标是 Adobe Systems,Incorporated 的注册商标。

Products covered by and information contained in this service manual are controlled by U.S. Export Control laws and may be subject to the export or import laws in other countries.Nuclear, missile, chemical biological weapons or nuclear maritime end uses or end users, whether direct or indirect, are strictly prohibited.Export or reexport to countries subject to U.S. embargo or to entities identified on U.S. export exclusion lists, including, but not limited to, the denied persons and specially designated nationals list is strictly prohibited.

本资料按 "现有形式"提供,不承担明确或隐含的条件、陈述和保证,包括对特定目的的商业活动和适用性或非侵害 性的任何隐含保证,除非这种不承担责任的声明是不合法的。

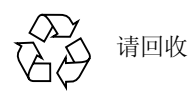

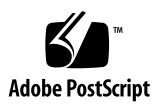

目录

- [前言](#page-4-0) v
- 1. [概述](#page-10-0) 1
	- [本指南中使用的术语](#page-10-1) 1

[支持的软件和硬件](#page-11-0) 2

在 Sun Cluster 环境中使用 [Sun StorEdge Availability Suite](#page-12-0) 软件 3

[Sun StorEdge Availability Suite](#page-13-0) 软件的全局使用和本地使用 4

```
仅切换全局设备 4
```
[可使用的卷](#page-13-2) 4

[VTOC](#page-14-0) 信息 5

2. 安装和配置 [Sun StorEdge Availability Suite](#page-16-0) 软件 7

[关闭节点](#page-17-0) 8 [安装任务概述](#page-17-1) 8 [选择配置位置](#page-18-0) 9 [安装软件](#page-19-0) 10 ▼ [安装软件](#page-20-0) 11 [编辑位图参数文件](#page-22-0) 13 [设定位图操作模式](#page-22-1) 13 [/usr/kernel/drv/ii.conf](#page-23-0) 文件 14 ▼ [编辑](#page-23-1) ii.conf 文件 14

**iii**

[关闭并重新启动节点](#page-23-2) 14

▼ [关闭并重新启动节点](#page-24-0) 15 Remote Mirror [软件支持的配置](#page-24-1) 15 [添加主机名](#page-24-2) 15 ▼ [编辑](#page-24-3) /etc/hosts 文件 15 [使用自动同步功能](#page-25-0) 16 [Remote Mirror](#page-25-1) 软件的规则 16 [远程镜像主要主机位于群集节点上](#page-26-0) 17 [远程镜像次级主机位于群集节点上](#page-26-1) 17 [远程镜像主要主机和次级主机都位于群集节点上](#page-27-0) 18 [Point-in-Time Copy](#page-27-1) 软件支持的配置 18 [Point-in-Time Copy](#page-27-2) 软件的规则 18 磁盘设备组和 [Sun StorEdge Availability Suite](#page-27-3) 软件 18

配置 [Sun Cluster](#page-28-0) 环境 19

▼ 为 HAStorage 或 [HAStoragePlus](#page-29-0) 配置 Sun Cluster 20 为卷集配置 [HAStoragePlus](#page-32-0) 资源类型 23

3. 使用 [Sun StorEdge Availability Suite](#page-34-0) 的 iiadm 和 sndradm 命令 25

[装入和复制全局卷文件系统](#page-35-0) 26

- [全局设备命令语法](#page-36-0) 27
	- [远程镜像示例](#page-37-0) 28
	- [即时复制示例](#page-37-1) 28

[本地设备命令语法](#page-38-0) 29

[即时复制示例](#page-38-1) 29

[从哪台主机发出命令?](#page-39-0) 30

[将所有群集卷集放入一个](#page-41-0) I/O 组 32

保留 [Point-in-Time Copy](#page-42-0) 卷数据 33

[索引](#page-44-0) 35

# <span id="page-4-0"></span>前言

《*Sun™ Cluster 3.0/3.1* 和 *Sun StorEdge™ Availability Suite 3.2* 软件集成指南》介绍 如何将 Sun StorEdge™ Availability Suite 3.2 Remote Mirror 和 Point-in-Time Copy 软 件产品集成到 Sun™ Cluster 3.0 Update3 和 Sun Cluster 3.1 环境中。

注意 – 只有 Sun Cluster 3.0 Update3 和 Sun Cluster 3.1 早期版本软件环境支持 Sun StorEdge Availability Suite 3.2 Remote Mirror 和 Point-in-Time Copy 软件产品。

本指南面向具备 Solaris™ 操作环境、 Sun Cluster 软件以及相关磁盘存储系统经验 的系统管理员。

# 阅读本书之前

注意 – 在按照第 vii 页的"相关文档资料"中的安装和发行文档所述安装 Sun StorEdge Availability Suite 软件之前,请参阅[第二章](#page-16-1)。

要充分利用本文档中的信息, 必须透彻了解第 vii [页的 "相关文档资料"](#page-6-0)中所列书 籍的相关内容。

# 本书结构

[第一章](#page-10-2)概述 Sun Cluster 和 Sun StorEdge Availability Suite 软件的集成。

[第二章](#page-16-1)介绍如何安装和配置 Sun StorEdge Availability Suite 软件, 以便在 Sun Cluster 环境中使用。

[第三章介](#page-34-1)绍如何在 Sun Cluster 环境中使用 Sun StorEdge Availability Suite 软件命令。

# 使用 UNIX 命令

本文档可能没有包含有关基本的 UNIX® 命令和过程 (如关闭系统、引导系统和配 置设备)的信息。有关这类信息,请参阅以下资料:

- 系统附带的软件文档资料
- Solaris™ 操作环境文档资料,位于: http://docs.sun.com

## Shell 提示符

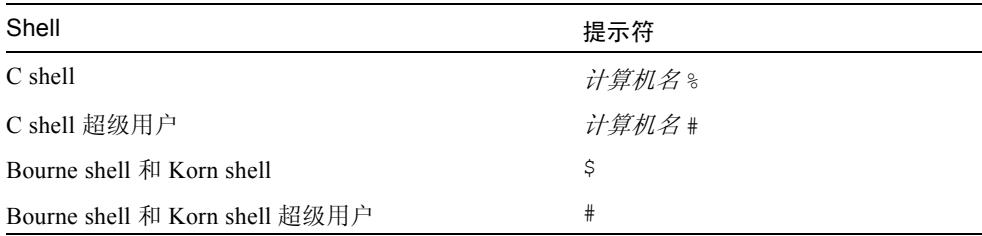

# 排印约定

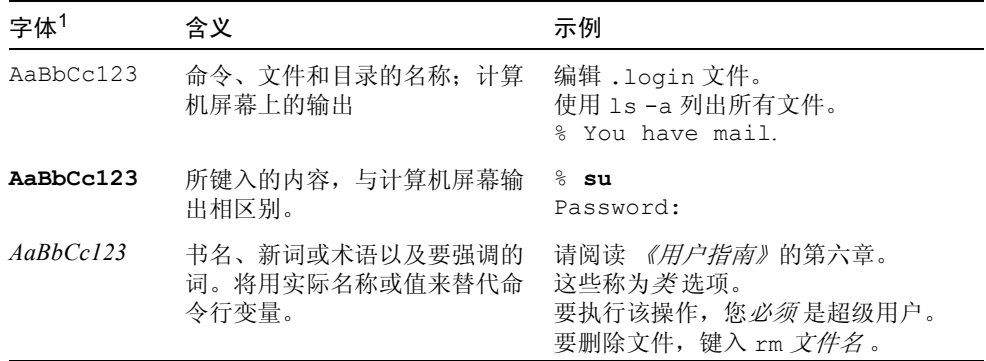

1 您的浏览器上的设置可能与这些设置不同。

# <span id="page-6-1"></span><span id="page-6-0"></span>相关文档资料

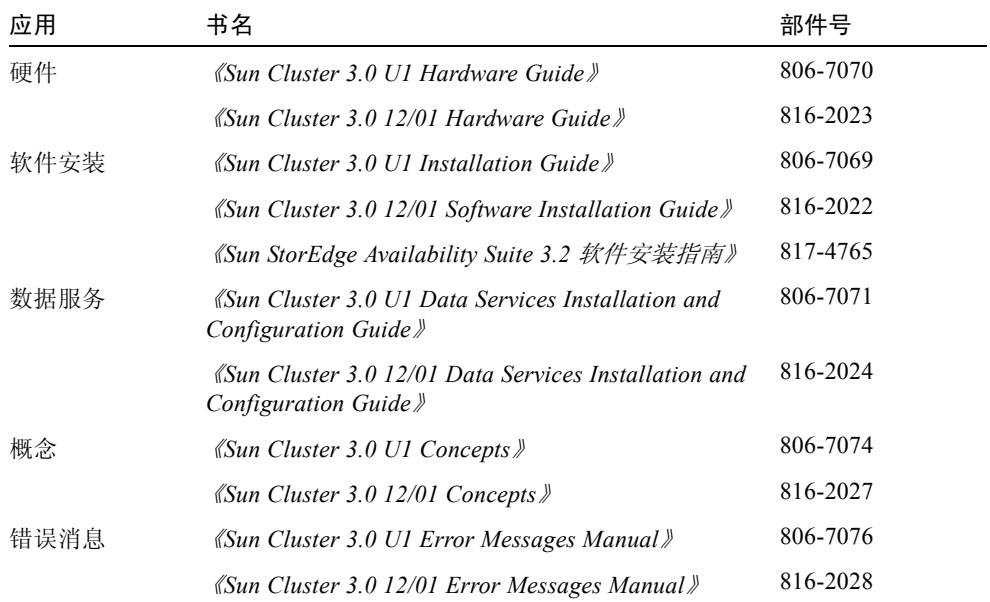

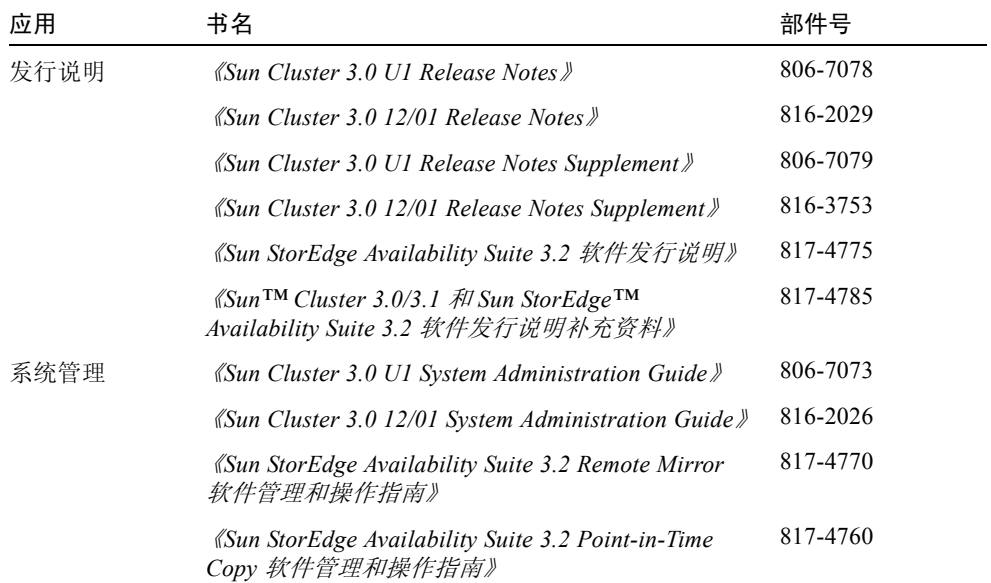

# 访问 Sun 文档资料

您可以查看、打印或购买内容广泛的精选 Sun 文档资料,包括本地化版本,其网址 如下:

http://www.sun.com/documentation

# 联系 Sun 技术支持

如果您遇到本文档无法解决的技术问题,请访问以下网址: http://www.sun.com/service/contacting

# Sun 欢迎您提出宝贵意见

Sun 致力于提高文档资料的质量,并十分乐意收到您的意见和建议。可以将您的意 见或建议提交至以下网址:

http://www.sun.com/hwdocs/feedback

请在您的反馈信息中包含文档的书名和部件号:《*Sun Cluster 3.0/3.1* 和 *Sun StorEdge Availability Suite 3.2* 软件集成指南》, 817-4780-10

**x** Sun Cluster 3.0/3.1 和 Sun StorEdge Availability Suite 3.2 软件集成指南 • 2003 年 12 月

## <span id="page-10-2"></span><span id="page-10-0"></span>概述

本指南假定您已在群集中的每个节点上安装了卷管理器软件和 Sun Cluster 软件。

注意 – 只有 Sun Cluster 3.0 Update3 和 Sun Cluster 3.1 环境支持 Sun StorEdge Availability Suite 3.2 Remote Mirror 和 Point-in-Time Copy 软件产品。

Sun Cluster 和 Sun StorEdge Availability Suite 3.2 软件的结合,为群集存储提供了高 可用性环境。 Remote Mirror 软件是数据复制应用程序,作为业务延续性和灾难恢 复计划的一部分,可提供对数据的访问。 Point-in-Time Copy 软件是一种即时快照 复制应用程序,可用来创建应用程序或测试数据的副本。

本章包括下列主题:

- 第 1 [页的 "本指南中使用的术语"](#page-10-1)
- 第 2 [页的 "支持的软件和硬件"](#page-11-0)
- 第3页的"在 Sun Cluster 环境中使用 [Sun StorEdge Availability Suite](#page-12-0) 软件"
- 第 5 [页的 "](#page-14-0)VTOC 信息"

## <span id="page-10-1"></span>本指南中使用的术语

#### 数据服务

<span id="page-10-3"></span>Sun Cluster 环境内的高可用性 (HA) 应用程序也称为数据服务。术语*数据服务* 用于 描述已经配置为在群集上而不是在单台服务器上运行的第三方应用程序。数据服务 包括应用程序软件和启动、停止和监视应用程序的 Sun Cluster 软件。

#### 主要主机和次级主机以及主节点和次级节点

在本指南及 Remote Mirror 软件文档中,术语*主要主机和次级主机* 用法如下。

主要主机和次级主机是运行 Remote Mirror 软件并物理分隔的服务器。主要主机 包括主卷和位图卷,它们将在开始时复制到称为次级主机的远程服务器上。次级 主机包括次级卷和位图卷。

术语主节点 和次级节点 是指相对于群集中控制的设备组的群集节点。

## <span id="page-11-1"></span>支持的软件和硬件

表 1-1 支持的软件和硬件

<span id="page-11-0"></span>操作环境软件 Solaris™ 8 和 Solaris 9 Update 3 及其更高版本; Sun Cluster 3.0 Update 3 软件 支持的所有版本 Sun Cluster 软件 Sun Cluster 3.0 05/02 软件 (也称为 Update 3) 卷管理器软件 Solstice DiskSuite、 Solaris Volume Manager VERITAS Volume Manager (VxVM) Sun StorEdge 软件不支持由 Sun Solstice DiskSuite 和 Solaris Volume Manager 创 建的 metatrans (元分区)设备。 Sun StorEdge 软件 Sun StorEdge Availability Suite 3.2 Remote Mirror 和 Point-in-Time Copy 软件。 支持的群集配置 只有两个节点的群集环境才支持 Sun Cluster 3.0 Update 3 版本、Sun Cluster 3.1 早期版本和 Sun StorEdge Availability 3.2 软件。 硬件 如果要从产品 CD 安装本软件,安装本软件的主机服务器应连接有 CD-ROM 驱动器。 磁盘空间要求 磁盘空间要求: 15 MB • Remote Mirror 软件大约需要 1.7 MB • Point-in-Time Copy 软件大约需要 1.9 MB • Sun StorEdge 配置位置需要 5.5 MB • 支持 Sun StorEdge 核心软件包需要大约 5.4 MB

# <span id="page-12-0"></span>在 Sun Cluster 环境中使用 Sun StorEdge Availability Suite 软件

要和 Sun StorEdge Availability Suite 3.2 软件一起使用群集故障转移功能,软件环境 中需要有 Sun Cluster 3.0 Update 3 软件或 Sun Cluster 3.1 早期版本软件。

在这种环境中, Sun StorEdge Availability Suite 软件可支持群集 。请参阅表 [1-2](#page-12-1)。

<span id="page-12-2"></span>sndradm 和 iiadm 命令用于控制 Sun StorEdge Availability Suite 软件。您仅可在 群集环境中使用命令选项 C 标记 和 -C 标记。如果不慎在非群集环境中使用了这 些选项,指定操作将不能执行。有关更多信息,请参阅本指南中的[第三章](#page-34-1)。

表 1-2 群集术语及其对应状况

<span id="page-12-1"></span>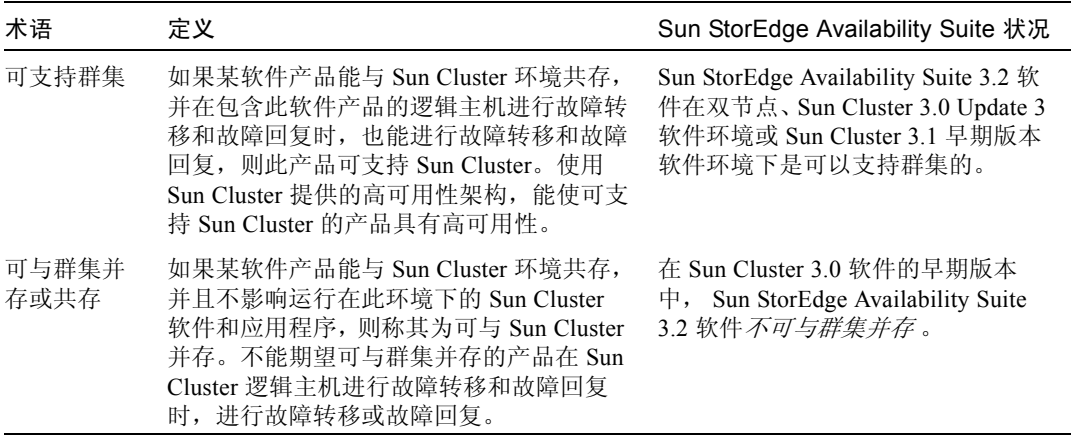

## <span id="page-13-0"></span>Sun StorEdge Availability Suite 软件的全局使用和 本地使用

注意 – 请参阅第 16 页的 "[Remote Mirror](#page-25-2) 软件的规则"和第 18 页的 "[Point-in-](#page-27-4)Time Copy [软件的规则"](#page-27-4)

Sun StorEdge Availability Suite 软件可以使用作为本地设备或全局设备的卷。全局 设备指那些可从任一群集节点访问的 Sun StorEdge Availability Suite 软件或其它 卷,它们可在 Sun Cluster 体系控制下进行故障转移。本地设备指那些单个节点 (主机)的本地卷,他们不在磁盘设备或资源组中定义,且不在群集文件系统中进 行管理。本地设备不能进行故障转移和回复。

<span id="page-13-4"></span><span id="page-13-3"></span>要访问本地设备,请在 sndradm 命令中使用 C local 或 -C local 选项, 或者 在 iiadm 命令中使用 -C local 选项。要使用全局设备, 请使用命令选项 C 标记 和 -C 标记。(一般来说, 毋须指定 -C 标记选项, 因为 iiadm 和 sndradm 能自 动检测到磁盘设备组。)

请参阅本指南中的[第三章](#page-34-1)和第 vii [页的 "相关文档资料"中](#page-6-1)列出的与 Sun StorEdge Availability Suite 有关的 《管理和操作指南》。

### <span id="page-13-1"></span>仅切换全局设备

使用 scswitch(1M) 命令可以手动将所有资源组和设备组从主要控制节点更改为 下一个首选节点。 Sun Cluster 的文档资料介绍了如何执行这些任务。

本地设备不能执行故障转移和回复,因此不要将本地设备配置为群集的一部分。已 装入到卷上且被指定为本地设备的文件系统,不得配置为用于在 Sun Cluster 环境 中执行故障转移和回复的设备。

### <span id="page-13-2"></span>可使用的卷

注意 – 创建影像卷集时,请勿使用包含 0 号柱面的分区创建影像卷或位图卷,否则 可能丢失数据。请参阅第 5 [页的 "](#page-14-0)VTOC 信息"。

您可以使用 Remote Mirror 软件复制以下重要卷:

- 数据库和数据库管理系统 (DBMS) 日志 (整个数据库或者联机 DBMS 日志)
- 访问控制文件

如果某些卷能够在恢复站点上重新构建或很少发生更改,则可以不复制这些卷:

- 临时卷 (如分类操作中使用的那些卷)
- 假脱机文件
- 分页卷

选择将在卷集 (包括配置位置)中使用的卷时,要确保该卷不包括磁盘标签专用 区 (例如, Solaris 操作环境已格式化卷上的第 2 分片)。磁盘标签区位于磁盘上 0 号柱面的第一个扇区中。

Point-in-Time Copy 软件支持所有获得 Sun 支持的存储类型。它能独立于数据可靠 性基础软件 (例如, RAID-1、 RAID-5 或卷管理器)工作。此外,在不同的存储类 型之间迁移数据时,可以将它作为工具。

Point-in-Time Copy 软件的典型用法包括:

- 备份实时应用程序数据
- 以预定义的间隔加装数据仓库并快速重新同步数据仓库
- 根据实时数据的即时快照开发和测试应用程序
- 在不同类型的存储平台和卷之间迁移数据
- 使用频繁的即时快照热备份应用程序数据

## <span id="page-14-1"></span><span id="page-14-0"></span>VTOC 信息

Solaris 系统管理员必须了解 Solaris 在原始设备上创建的虚拟目录 (VTOC)。

创建和更新物理磁盘的 VTOC 是 Solaris 的标准功能。软件应用程序 (如 AV Suite)、存储虚拟化的发展以及基于 SAN 控制器的出现,使得不了解情况的 Solaris 系统管理员很容易在不经意间改变 VTOC。改变 VTOC 会增加丢失数据的 可能性。

关于 VTOC, 应谨记以下几点:

- VTOC 是由软件根据设备的物理结构生成的虚拟目录, 它通过 Solaris format(1M) 实用程序写入此设备的第一个柱面。
- 许多软件组件 (如 dd(1M)、备份实用程序、 Point-in-Time Copy 软件及 Remote Mirror 软件)都可以将 VTOC 从一个卷复制到另一个卷,只要此卷的映射包含 0 号柱面。
- 如果源卷与目标卷的 VTOC 不是百分之一百的一致, 将有可能导致某些类型的 数据丢失。

丢失数据的情况发生后可能不会立刻被发现,但是当使用其它实用程序 (如 fsck(1M))时,就会发现数据丢失。

第一次配置并验证卷副本时,可使用 prtvtoc(1M) 实用程序保存所有受影响设 备 VTOC 的副本。必要时,可使用 fmthard(1M) 实用程序在以后恢复 VTOC。

- 使用诸如 VxVM 和 SVM 之类的卷管理器时, 在由这两个管理器创建的单个卷 之间复制则比较安全。由于这两个卷管理器创建的卷不包含 VTOC,因此可以避 免 VTOC 问题。
- 在原始设备上格式化单个分区时,对于除备份分区外的所有分区,要确保这些分 区不包含 0 号柱面,因为 0 号柱面包含 VTOC。原始分区作为卷使用时,需要 将 VTOC 从正在配置的卷中去除。
- 格式化原始设备的备份分区时,要确保源设备和目标设备的物理结构相同。(缺 省情况下,分区 2 映射了备份分区的所有柱面。)如果源设备和目标设备大小不 同,则须确保源备份分区比目标备份分区小,同时目标分区不包含 0 号柱面。

# <span id="page-16-1"></span><span id="page-16-0"></span>安装和配置 Sun StorEdge Availability Suite 软件

注意 – 本指南假定您已在群集中的每个节点上安装了卷管理器软件和 Sun Cluster 软件。

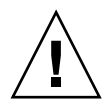

警告 – 请勿在运行 Sun Cluster 3.0 软件早期版本的系统上安装 Sun StorEdge Availability Suite 3.2 软件。

<span id="page-16-2"></span>第 vii [页的 "相关文档资料"中](#page-6-1)列出的 《*Sun StorEdge Availability Suite 3.2* 软件安 装指南》介绍了如何在非群集环境下安装 Sun StorEdge Availability Suite 软件。在 Sun Cluster 环境中安装此软件的步骤与那些 《安装指南》中的描述大体相同。本 章将介绍在 Sun Cluster 环境中安装此软件的差异。

本章包括下列主题:

- 第 8 [页的 "关闭节点"](#page-17-0)
- 第 8 [页的 "安装任务概述"](#page-17-1)
- 第 9 [页的 "选择配置位置"](#page-18-0)
- 第 10 [页的 "安装软件"](#page-19-0)
- 第 13 [页的 "编辑位图参数文件"](#page-22-0)
- 第 14 [页的 "关闭并重新启动节点"](#page-23-2)
- 第 15 页的 "Remote Mirror [软件支持的配置"](#page-24-1)
- 第 18 页的 "[Point-in-Time Copy](#page-27-1) 软件支持的配置"
- 第 18 页的"磁盘设备组和 [Sun StorEdge Availability Suite](#page-27-3) 软件"
- 第 19 页的"配置 [Sun Cluster](#page-28-0) 环境"

# <span id="page-17-0"></span>关闭节点

由于安装过程要求关闭并重新启动群集中的每个节点,所以,应确保在正常的维护 窗口中安装 Sun StorEdge Availability Suite 3.2 软件和相关的增补程序。

这种关闭和重新启动操作,可能会导致重新启动的节点上出现紊乱情况。节点的应 急状态是群集中正常的行为,属于群集软件的故障快速防护机制 的一部分。《*Sun Cluster 3.0 Concept*》手册介绍了该机制和群集成员监视器 (CMM)。请参阅第 [14](#page-23-2) 页 [的 "关闭并重新启动节点"](#page-23-2)。

## <span id="page-17-1"></span>安装任务概述

对于每个节点,请遵循下面的顺序进行安装:

- 1. 安装卷管理器软件。
- 2. 安装 Sun Cluster 软件。
- 3. 安装 Sun StorEdge Availability Suite 软件, 如表 [2-1](#page-17-4) 所示。
- <span id="page-17-4"></span>表 2-1 Sun StorEdge Availability Suite 3.2 软件的安装和配置步骤

<span id="page-17-3"></span><span id="page-17-2"></span>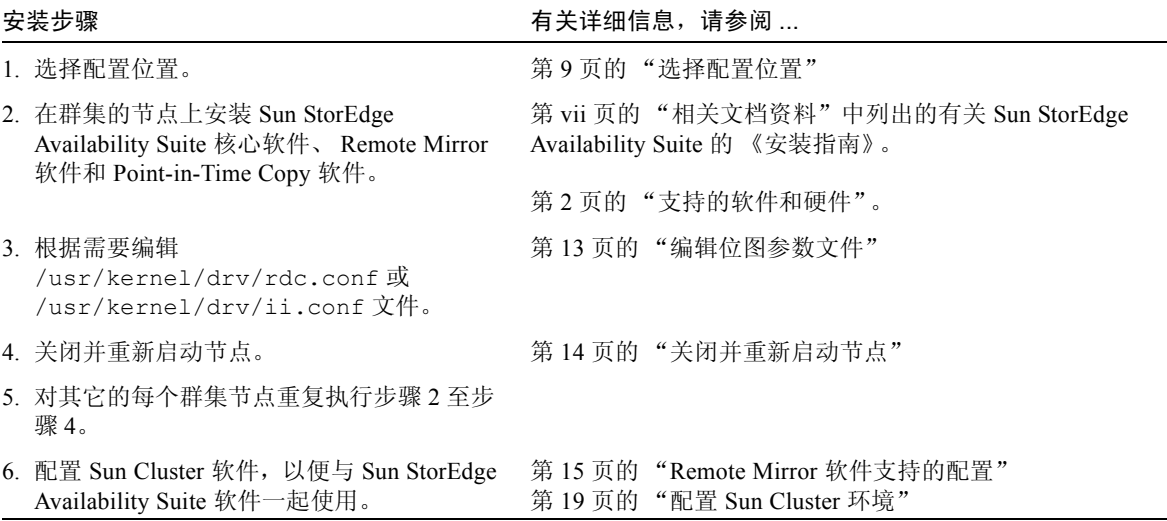

## <span id="page-18-0"></span>选择配置位置

将配置数据库置于群集仲裁设备的一个分片上。

<span id="page-18-4"></span>注意 – 确保该分片不包含磁盘标签专用区(例如, Solaris 操作环境已格式化卷上的 第 2 分片)。磁盘标签区位于磁盘上 0 号柱面的第一个扇区中。请参阅第 5 [页的](#page-14-1) "[VTOC](#page-14-1) 信息"。

<span id="page-18-2"></span>在第一个群集节点上安装 Sun StorEdge Availability Suite 软件时,安装过程会要求 您为计划安装的所有 Sun StorEdge Availability Suite 软件使用的单个配置位置指定 did 设备上的原始分片。

此配置位置必须符合能够让所有节点都能够运行 Sun StorEdge Availability Suite 软 件的要求。

有关对配置位置的要求,请参阅表 [2-2](#page-18-1)。

scdidadm -L 命令按照设备 ID 显示本地磁盘和共享磁盘。

<span id="page-18-1"></span>表 2-2 配置位置要求和注意事项

<span id="page-18-3"></span>

| 项目   | 要求或注意事项                                                                                                    |
|------|----------------------------------------------------------------------------------------------------|
| 位置   | 原始设备应为可寻址的群集。例如:/dev/did/rdsk/d0s7。<br>用于配置数据库的分片必须位于仲裁设备上。                                                     |
| 可用性  | • 群集的两个节点必须均可访问原始设备。<br>• 位置对于超级用户必须可写。<br>• 位置在系统启动和重新引导时可用或稳定。<br>• 用于配置数据库的分片不能被任何其它应用程序 (例如文件系<br>统或数据库)占用。 |
| 磁盘空间 | 配置位置需要 5.5 MB 的磁盘空间。如果安装过程中为配置位置指<br>定了文件,则会自动创建相应大小的文件。                                                        |
|      | 注意: 如果为配置位置指定了一个卷或分片, 那么仅占用 5.5 MB<br>的磁盘空间, 不使用其余空间。                                                           |
| 镜像   | 列中的另一磁盘。位置不能与复制的卷存储在同一磁盘上。                                                                                      |

<span id="page-19-0"></span>安装软件

<span id="page-19-1"></span>在主要和次级主机上安装 Remote Mirror。此过程还将安装 Sun StorEdge Availability Suite 核心软件和 Point-in-Time Copy 软件。

#### 注意 – 先在主要主机上安装此软件。

您可以安装所有 Sun StorEdge Availability Suite 软件, 也可以安装单独的软件产 品。每个选项都将安装所有产品都需要的核心软件。脚本将检查是否已安装核心软 件。如果没有,脚本将安装核心软件。

产品 CD 上的 install.sh 安装脚本具有以下语法。

install.sh  $[-j]$   $\{-a \mid -p \mid -r\}$ 

其中:

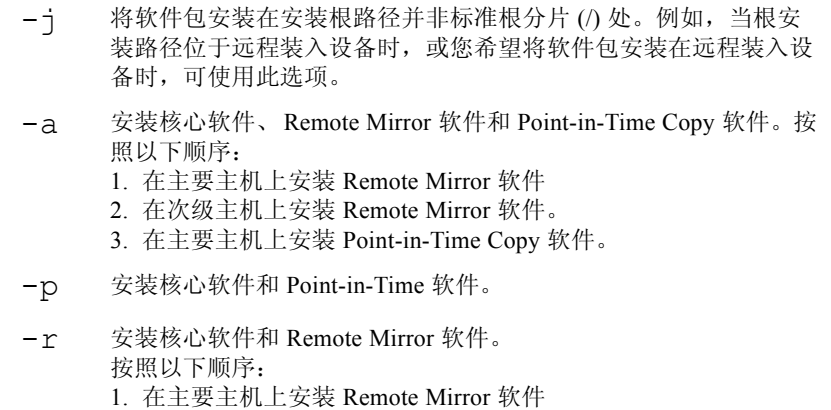

2. 在次级主机上安装 Remote Mirror 软件。

### <span id="page-20-1"></span><span id="page-20-0"></span>▼ 安装软件

- 1. 在单用户模式下,以超级用户身份登录到主要主机。
- 2. 将 CD 插入与系统连接的 CD-ROM 驱动器中。
- 3. 如果卷管理器守护程序 vold(1M) 尚未启动,请使用以下命令启动它。此操作可将 CD 自动装入 /cdrom 目录。

<span id="page-20-2"></span># **/etc/init.d/volmgt start**

Volume Manager 守护程序仅需启动一次。请勿再次启动守护程序。

4. 安装 Sun StorEdge 核心软件、 Point-in-Time Copy 软件和 Remote Mirror 软件。

例如,输入以下命令:

```
# cd /cdrom/cdrom0
# ./install.sh -a
```
将看到以下系统消息:

System is ready for Sun StorEdge Availability Suite 3.2 installation.

开始安装核心软件包,并显示以下消息:

----------ENTER DATABASE CONFIGURATION LOCATION---------- Note: Please ensure this location meets all requirements specified in the Availability Suite 3.2 Installation Guide.

Enter location:

5. 为要安装的所有 Sun StorEdge 软件所使用的唯一的配置位置输入原始设备名称。

<span id="page-21-0"></span>例如:/dev/did/rdsk/d0s7

有关配置位置要求,请参阅第 9 [页的 "选择配置位置"](#page-18-0)。例如, /dev/rdsk/c1t1d0s7 或 /config 是典型的名称。输入位置后,将看到以下 消息:

```
NOTE: Adding entry to root crontab file. This entry will
automatically back-up the Data Services Configuration Database
daily at 1am to /etc/opt/SUNWesm/dscfg.bak.current
```
NOTE: Effective with the 3.2 version of Availability Suite: Read caching of data volumes is no longer supported, but read caching of bitmap volumes is supported.

软件安装结束后,脚本显示 "installation complete"消息。

6. 弹出 CD。

```
# cd /
# eject cdrom
```
7. 按照第 13 [页的 "编辑位图参数文件"](#page-22-0)和第 vii [页的 "相关文档资料"](#page-6-1)中列出的有关 Sun StorEdge Availability Suite 的 《安装指南》中所述, 执行任何安装后步骤。

注意 – 确保将所有要使用 Remote Mirror 软件的计算机的名称和 IP 地址放入 /etc/hosts 文件。确保将所有要使用 Remote Mirror 软件的逻辑主机名称和 IP 地址放入 /etc/hosts 文件中。

在每台要安装和运行 Remote Mirror 软件的计算机上编辑此文件。

8. 关闭并重新启动此节点。

请参阅第 8 [页的 "关闭节点"和](#page-17-0)第 14 [页的 "关闭并重新启动节点"。](#page-23-2)

9. 在下一个要安装该软件的群集节点上以 root 用户身份登录,并重复这些安装步骤。

10. 有关全局文件系统的信息,请参阅第 26 [页的 "装入和复制全局卷文件系统"。](#page-35-1)

# <span id="page-22-3"></span><span id="page-22-0"></span>编辑位图参数文件

<span id="page-22-4"></span>Remote Mirror 和 Point-in-Time Copy 软件使用位图卷记录卷之间的差别,并且为卷 更新提供信息。第 vii [页的 "相关文档资料"](#page-6-1)列出的 Sun StorEdge 软件文档资料描 述了卷大小和其它要求。

在 Sun Cluster 环境中, 位图必须只驻留在卷上。在这种情况下, 位图卷必须与相 应的主要主机或次级主机数据卷处于同一磁盘设备组或群集资源组。

Remote Mirror 和 Point-in-Time Copy 软件包括两个配置文件,用来确定位图卷写入 和保存的方式:

- Remote Mirror /usr/kernel/dry/rdc.conf
- Point-in-Time Copy /usr/kernel/drv/ii.conf

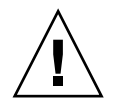

警告 – Sun StorEdge Availability Suite 3.2 Remote Mirror 和 Point-in-Time Copy 软件 不支持位图文件。软件使用常规原始设备存储位图。这些原始设备所在的磁盘必须 与包含数据的磁盘分开。

## <span id="page-22-1"></span>设定位图操作模式

<span id="page-22-2"></span>根据 /usr/kernel/drv/rdc.conf 中 rdc\_bitmap\_mode 的设置情况, 存储于 磁盘上的位图在系统崩溃后仍可保存下来。缺省设定是 0。可将位图模式设为 1, 如下例所示:

● 编辑 **rdc.conf** 文件并定位到下面部分。编辑位图模式的值,保存并关闭文件:

```
# rdc_bitmap_mode
 - Sets the mode of the RDC bitmap operation, acceptable values are:
   0 - autodetect bitmap mode depending on the state of SDBC (default).
# 1 - force bitmap writes for every write operation, so an update resync
# can be performed after a crash or reboot.
# 2 - only write the bitmap on shutdown, so a full resync is
# required after a crash, but an update resync is required after
# a reboot.
#
rdc_bitmap_mode=1;
```
### <span id="page-23-4"></span><span id="page-23-0"></span>/usr/kernel/drv/ii.conf 文件

/usr/kernel/drv/ii.conf 文件包含一项设置,用于设置即时复制位图保存模式:

■ ii bitmap — 修改此处可更改关闭或系统崩溃时保存位图卷的方式。在 Sun Cluster 环境中,将该值设为 1。

该字段设置为 1 时, 磁盘上维护的位图在系统崩溃时仍可以保存下来。

## <span id="page-23-1"></span>▼ 编辑 ii.conf 文件

1. 使用文本编辑器 (如 vi(1))打开 /usr/kernel/drv/ii.conf 文件。

2. 在 Sun Cluster 环境中,将位图模式设为 1。

例如:

# bitmap volume storage strategy: # 0 indicates kernel memory loaded from bitmap volume when shadow is resumed and saved to bitmap volume when shadow is suspended. # 1 indicates permanent SDBC storage, bitmap volume is updated directly as # bits are changed. # 2 indicates that if FWC is present strategy 1 is used, otherwise strategy 0. **ii\_bitmap=1;**

3. 保存并退出文件。

4. 按照第 14 [页的 "关闭并重新启动节点"](#page-23-2)中所述关闭并重新启动服务器。

# <span id="page-23-3"></span>关闭并重新启动节点

<span id="page-23-2"></span>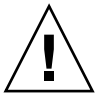

警告 – 关闭和重新启动之后,可能会遇到重新启动的节点上出现紊乱情况。节点的 这种紊乱情况是群集中正常的行为,属于群集软件的*故障快速防护机制* 的一部分。 《*Sun Cluster 3.0 Concept*》手册介绍了该机制和群集成员监视器 (CMM)。

在执行第 8 [页的 "安装任务概述"中](#page-17-1)列出的步骤之后,关闭并重新启动每个节点。

注意 – shutdown(1M) 命令关闭单个节点或计算机; scshutdown(1M) 命令关闭 群集中的所有节点。要关闭单个节点,请按照 Sun Cluster 文档资料中所述使用 scswitch(1M) 命令。

### <span id="page-24-0"></span>▼ 关闭并重新启动节点

● 如下所述关闭并重新启动节点:

# **scswitch -S -h** 节点列表 # **/etc/shutdown -y -g0 -i 6**

- -S 从节点断开所有的设备和资源组。
- -h 节点 *1*,节点 *2* 指定控制资源组的群集节点。如果不指定这些节点,缺省值为群集 中的所有节点。

## <span id="page-24-5"></span><span id="page-24-1"></span>Remote Mirror 软件支持的配置

### <span id="page-24-2"></span>添加主机名

此步骤可确保运行 3.2 版软件的计算机能够读取和识别 /etc/hosts 文件中的主 机名。将所有要使用 Remote Mirror 软件的计算机的名称和 IP 地址放入 /etc/hosts 文件中。确保将所有要使用 Remote Mirror 软件的逻辑主机名称和 IP 地址放入 /etc/hosts 文件中。在每台要安装和运行 Remote Mirror 软件的计算机 上编辑此文件。

- <span id="page-24-3"></span>▼ 编辑 /etc/hosts 文件
	- 将要使用 Remote Mirror 软件的所有计算机的名称和 IP 地址添加到 /etc/hosts 文件。

<span id="page-24-6"></span><span id="page-24-4"></span>在每台要安装和运行 Remote Mirror 软件的计算机上编辑此文件。

## <span id="page-25-0"></span>使用自动同步功能

在 Sun Cluster 中使用自动同步功能时请考虑以下事项:

- 如果您想要在群集故障转移时实现自动重新同步,请开启自动同步功能。一旦 启用此功能,群集故障转移便会在出现更新时自动将远程镜像卷集返回到复制 模式。
- 如果要手动强制群集执行故障转移, 则必须设法让所有远程镜像组件完全识别出 当前状况,包括此群集以外的远程主机。实际上,这意味着故障修复之后无需立 即更新同步。 scswitch 命令运行结束后,您应至少等待 30 秒再开始更新同步, 以便让 suncluster 可以完成其逻辑主机接口的重新配置。

## <span id="page-25-3"></span><span id="page-25-2"></span><span id="page-25-1"></span>Remote Mirror 软件的规则

■ 远程镜像卷集中的主卷与其位图卷以及可能存在的磁盘队列卷,或次级卷与其位 图卷必须处于每个节点的同一个磁盘设备组中。(远程镜像卷集还包括有关主要 主机和次级主机以及操作模式的信息。)

例如,在同一个远程镜像卷集中,不能出现这样的情况:主卷的磁盘设备组名称 为 sndrdg,而主位图卷的磁盘设备组名称为 sndrdg2。

- 通过 Remote Mirror 软件,可将多个磁盘设备组用于群集切换和故障转移,但是 群集节点的卷集中每个主要或次级磁盘设备组件必须位于同一个磁盘设备组中。
- Remote Mirror 软件还需要包含磁盘设备组和逻辑故障转移主机的资源组。磁盘 设备组用于创建包含磁盘和逻辑故障转移主机的精简资源组。

Remote Mirror 软件要求 SUNW.HAStorage 或 SUNW.HAStoragePlus 资源与 逻辑主机在同一个资源组中配置,如第 20 页的 "为 [HAStorage](#page-29-0) 或 [HAStoragePlus](#page-29-0) 配置 Sun Cluster"中的步骤所述。

指定的资源组名由磁盘设备组名加上-stor-rg 组成。例如, 如果组名为 sndrdg, 则资源组名为:

sndrdg-stor-rg

■ 不支持群集内的远程镜像复制。例如, 在群集中, 主要主机为群集节点 1, 次级 主机为群集节点 2,卷集中的主卷、次级卷和位图卷位于同一个磁盘设备组中。

<span id="page-25-4"></span>通常, Remote Mirror 主要主机属于一个群集配置,而复制的次级主机可以属于 也可以不属于不同的群集。

Remote Mirror 软件支持的三种配置:

- 第 17 [页的 "远程镜像主要主机位于群集节点上"](#page-26-0)
- 第 17 [页的 "远程镜像次级主机位于群集节点上"](#page-26-1)
- 第 18 [页的 "远程镜像主要主机和次级主机都位于群集节点上"](#page-27-0)

### <span id="page-26-0"></span>远程镜像主要主机位于群集节点上

在此配置中,远程镜像主要主机是在远程镜像资源组中使用 scrgadm 命令为远程 镜像磁盘组创建的逻辑主机,请参阅第 20 页的 "为 HAStorage 或 [HAStoragePlus](#page-29-0)  配置 [Sun Cluster](#page-29-0)"。

如果在主要主机上配置了远程镜像自动同步功能, Remote Mirror 软件将在切换或故 障转移后,从主要主机上对所有受影响的远程镜像卷集启动更新式重新同步 (如果 这些卷集启用了自动同步功能)。此操作在资源组和网络切换操作完成后开始执 行。有关使用 sndradm -a 命令设置自动同步功能的描述,请参阅 sndradm 手册 页和 《*Sun StorEdge Availability Suite 3.2 Remote Mirror* 软件管理和操作指南》。

### <span id="page-26-1"></span>远程镜像次级主机位于群集节点上

在此配置中,远程镜像次级主机是在远程镜像资源组中使用 scrgadm 命令为远程 镜像磁盘组创建的逻辑主机,请参阅第 20 页的 "为 HAStorage 或 [HAStoragePlus](#page-29-0)  配置 [Sun Cluster](#page-29-0)"。

更新式重新同步等操作是由主要主机发出的。切换 (或故障转移)后, Remote Mirror 软件尝试对所有受影响的远程镜像卷集启动更新式重新同步功能 (如果这些 卷集启用了自动同步功能)。不过,远程镜像卷集中的远程镜像次级主机不能启动 更新重新同步。

此操作在资源组和网络切换操作完成后开始执行。在这种情况下,远程镜像次级主 机切换似乎在短期内失去了与远程镜像主要主机的网络连接。

如果在主要主机上配置了远程镜像自动同步功能, sndrsyncd 同步守护程序将在 系统重新引导或链接失败时尝试重新同步卷集。有关使用 sndradm -a 命令设置 自动同步功能的描述,请参阅 sndradm 手册页和 《*Sun StorEdge Availability Suite 3.2 Remote Mirror* 软件管理和操作指南》。

如果禁用了该功能 (缺省设置),并且只是对卷集进行了记录而不是复制,应使用 sndradm 命令执行手动更新。

### <span id="page-27-0"></span>远程镜像主要主机和次级主机都位于群集节点上

不支持在群集内执行远程镜像复制;即,主要主机和次级主机位于同一个群集中, 远程镜像卷集中的主要卷、次级卷和位图卷位于同一个磁盘设备组中。

不过,如果远程镜像主要主机和次级主机在不同的群集中配置,有关的操作注意事 项,请参阅第 17 [页的 "远程镜像主要主机位于群集节点上"](#page-26-0)和第 17 [页的 "远程](#page-26-1) [镜像次级主机位于群集节点上"。](#page-26-1)

## <span id="page-27-7"></span><span id="page-27-1"></span>Point-in-Time Copy 软件支持的配置

### <span id="page-27-6"></span><span id="page-27-4"></span><span id="page-27-2"></span>Point-in-Time Copy 软件的规则

- 所有即时复制卷集组件必须位于同一磁盘设备组中。(一个即时复制卷集包含主 卷、影像卷、位图卷和可选的溢出卷。)
- 通过 Point-in-Time Copy 软件,可以将多个磁盘设备组用于群集切换和故障转 移,但是卷集中的每个组件必须位于同一个磁盘设备组中。 例如,您不能使带有磁盘设备组名 ii-group 的主卷和带有磁盘设备组名 iigroup2 的影像卷同时存在于同一个卷集中。
- 如果对主卷执行即时复制或更新操作期间,出现 Solaris 操作环境系统故障或 Sun Cluster 故障转移, 尤其是影像卷正在向主卷复制 (iiadm -c m)或更新 (iiadm -u m) 数据时,主卷可能会处于不一致状态 (即,复制或更新操作可 能未完成)。第 33 页的 "保留 [Point-in-Time Copy](#page-42-1) 卷数据"介绍了如何避免此 情况。

## <span id="page-27-5"></span><span id="page-27-3"></span>磁盘设备组和 Sun StorEdge Availability Suite 软件

Solstice Disk Suite (SDS) 和 VERITAS Volume Manager (VxVM) 可以将磁盘设备安 排成由群集节点控制的组。然后可配置这些设备组,使之在出现故障时转移到另一 个群集节点 (如第 19 页的 "配置 [Sun Cluster](#page-28-0) 环境"中所述)。

SDS 和 VxVM 设备路径包括磁盘设备组。在已配置的 Sun Cluster 环境中操作时, Sun StorEdge Availability Suite 命令 sndradm 和 iiadm 能自动检测和使用磁盘设 备组 (配置过程请参阅第 19 页的 "配置 [Sun Cluster](#page-28-0) 环境")。

您也可以使用 sndradm 和 iiadm 命令选择指定的磁盘设备组, 或将卷集设置为纯 本地节点配置项。请参阅第 25 页的 "使用 [Sun StorEdge Availability Suite](#page-34-1) 的 iiadm 和 [sndradm](#page-34-1) 命令"。

## <span id="page-28-2"></span><span id="page-28-0"></span>配置 Sun Cluster 环境

注意 – *只有* 两个节点的 Sun Cluster 3.0 Update 3 或 Sun Cluster 3.1 早期版本环境才 支持 Sun StorEdge Availability Suite 软件。

本节中的步骤介绍了如何配置 Sun Cluster 软件,以与 Remote Mirror 和 Point-in-Time Copy 软件一起使用。《*Sun Cluster 3.0 Data Installation and Configuration Guide*》包含了更多有关配置和管理 Sun Cluster 数据服务的信息。有关更多信息, 请参阅 scrgadm(1M) 和 scswitch(1M) 手册页。

<span id="page-28-1"></span>常用的配置步骤为:

#### 表 2-3

- 1. 登录到群集中的任一节点。
- 2. 使用卷管理器配置磁盘设备组。
- 3. 注册 SUNW.HAStorage 或 SUNW.HAStoragePlus 资源类型。
- 4. 创建资源组。
- 5. 向磁盘设备组中添加 SUNW.HAStorage 或 SUNW.HAStoragePlus。
- 6. (仅 Remote Mirror 步骤)向资源组中添加逻辑故障转移主机。
- 7. 启用资源组并使其联机。

请参阅第 20 页的 "为 HAStorage 或 [HAStoragePlus](#page-29-0) 配置 Sun Cluster"。 完成所选的步骤后,资源组则配置完毕,可供使用。

### <span id="page-29-1"></span>▼ 为 HAStorage 或 HAStoragePlus 配置 Sun **Cluster**

<span id="page-29-0"></span>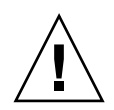

警告 – 您必须严格按照此处介绍的命名约定和配置规则操作。否则,将不支持配置 的结果, 甚至导致群集暂挂或紊乱。设备组的命名约定是使用后缀 -stor-rg。

- 1. 以 root 用户身份登录到群集中的任一节点。
- <span id="page-29-2"></span>2. 使用卷管理器软件配置磁盘设备组。

请参阅卷管理器软件附带的文档资料。配置新的磁盘设备组前,也可以检查当前已 配置的组。例如,使用 metaset(1M)、 vxdg 或 vxprint 命令 (这取决于所使用 的卷管理器软件)。

3. 将 SUNW.HAStorage 或 SUNW.HAStoragePlus 注册为资源类型。

# **scrgadm -a -t SUNW.HAStorage**

# **scrgadm -a -t SUNW.HAStoragePlus**

4. 为设备组 创建资源组。

# **scrgadm -a -g** 设备组 **-stor-rg -h** 节点 *1,* 节点 *2*

设备组 罗斯曼亚雷的磁盘设备组名称。

-h 节点 *1*, 节点 *2* 指定控制此资源组的群集节点。如果不指定这些节点,缺省值为群 集中的所有节点。

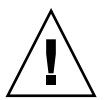

警告 – 请勿向此精简资源组添加除 HAStorage 或 HAStoragePlus 以外的资源, 也不 要添加逻辑主机。不遵守此规则可能导致 Sun StorEdge Availability Suite 软件不能 成功地进行故障转移或切换。

5. 对于 SUNW.HAStorage 资源,请使用以下命令向资源组添加资源:

```
# scrgadm -a -j 设备组 -stor -g 设备组 -stor-rg \
-t SUNW.HAStorage \
-x ServicePaths= 设备组 -x AffinityOn=True
```
**设备组** 这一个小小的人都没备组名称。 -x ServicePaths= 指定 Sun StorEdge Availability Suite 软件依赖的扩展特 性。这种情况下,使用磁盘设备*设备组*。 -x AffinityOn=True 指定 SUNW.HAStorage 资源需要对 -x ServicePaths 中定义的全局设备和群集文件系统执行 关联切换。 同时,还强行使资源组和磁盘设备组位于同一个节点 上,从而提高与磁盘密切相关的数据服务的性能。 如果在 SUNW.HAstorage 资源联机时将设备组切换到 另一节点,则 AffinityOn 将不起作用,并且资源组不 会与设备组一起迁移。另一方面,如果资源组切换到另 一节点,而 AffinityOn 设为 True,则将导致设备组 跟随资源组切换到新节点。

对于 SUNW.HAStoragePlus 资源,请使用以下命令向资源组添加资源。

```
# scrgadm -a -j 设备组 -stor -g 设备组 -stor-rg \
-t SUNW.HAStoragePlus \
-x GlobalDevicePaths= 设备组 -x AffinityOn=True
```
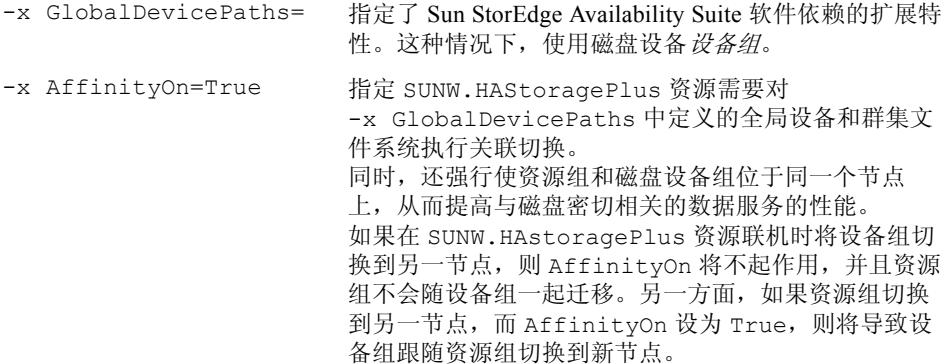

6. 向资源组中添加逻辑主机名资源。

注意 – 仅对远程镜像卷执行此步骤。毋须对即时复制卷执行此步。

# **scrgadm -a -L [-j** 逻辑主机 **-stor] -g** 设备组 **-stor-rg** \ **-l** 逻辑主机 *1,* 逻辑主机 *2,...* 逻辑主机 *N* **-n nafo0@** 节点 **,nafo0@** 节点

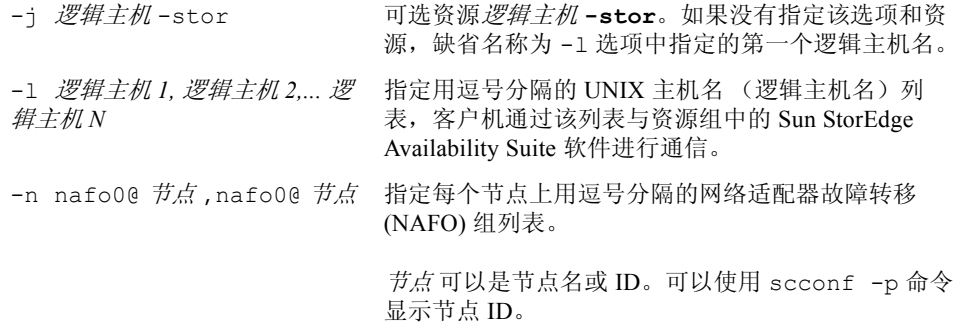

7. 启用资源组中的资源,管理资源组,以及使资源组联机。

# **scswitch -Z -g** 设备组 **-stor-rg**

8. 检验资源是否联机。

a. 在任意群集节点上运行以下命令。

# **scstat -g**

b. 查找资源组状态字段,确定节点列表中指定的节点上的资源组是否联机。

9. 对于 HAStoragePlus 资源, 应验证资源组是否在两个节点间出现故障。

```
# scswitch -z -g < 设备组 >-stor-rg -h < 故障指向节点 > (故障资源组到指
定的节点)
```
或:

# **scswitch -S -h <** 故障来自节点 **>** (指定节点的 "所有"资源均发生故障)

### <span id="page-32-0"></span>为卷集配置 HAStoragePlus 资源类型

本例展示了如何在本地装入的 Sun Cluster 全局设备分区上配置资源组。

您可以将 HAStoragePlus 资源配置成在所有资源组中进行故障转移,也可以将个别 卷集配置成故障转移到群集中的另一个节点上。为卷集配置资源类型时,请考虑以 下内容:

- 将一个新卷集添加到 Sun StorEdge Availability Suite 软件时, 必须禁用已配置的 资源组并将其置于脱机状态。
- 必须指定卷集中的每个卷。例如, 以下命令就展示了如何使用 HAStoragePlus 资 源将卷集加入现有的资源组:

```
# scrgadm -a -j iidg-rs -g iidg -t SUNW.HAStoragePlus \
-x GlobalDevicePaths=/dev/vx/rdsk/iidg/ii01,/dev/vx/rdsk/ii02, \
/dev/vx/rdsk/iidg/ii11,/dev/vx/rdsk/iidg/ii12,/dev/vx/rdsk/iidg/iibitmap1, \
/dev/vx/rdsk/iidg/iibitmap2
```
其中:

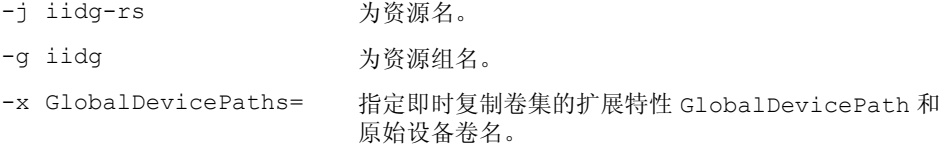

# <span id="page-34-1"></span><span id="page-34-0"></span>使用 Sun StorEdge Availability Suite 的 iiadm 和 sndradm 命令

<span id="page-34-2"></span>本章介绍了如何在 Sun Cluster 环境中使用 Sun StorEdge Availability Suite 命令 iiadm 和 sndradm。第 vii [页的 "相关文档资料"](#page-6-1)中列出了有关 Sun StorEdge Availability Suite 的管理指南,介绍了 iiadm 和 sndradm 的完整命令语法和选项。

<span id="page-34-3"></span>Sun StorEdge Availability Suite 软件可以使用属于全局设备或本地设备的卷。

- <span id="page-34-4"></span>■ 全局设备是可以从任意群集节点访问的 Sun StorEdge Availability Suite 或其它 卷, 在 Sun Cluster 体系的控制下进行故障转移和回复。
- 本地设备指单个节点 (主机)的本地 Sun StorEdge Availability Suite 软件卷, 它 们不在磁盘或资源组中定义,且不在群集文件系统中进行管理。本地设备不能进 行故障转移和回复。

本章包括下列主题:

- 第 26 [页的 "装入和复制全局卷文件系统"](#page-35-0)
- 第 27 [页的 "全局设备命令语法"](#page-36-0)
- 第 29 [页的 "本地设备命令语法"](#page-38-0)
- 第 32 页的"将所有群集卷集放入一个 I/O 组"
- 第 33 页的"保留 [Point-in-Time Copy](#page-42-0) 卷数据"

## <span id="page-35-1"></span><span id="page-35-0"></span>装入和复制全局卷文件系统

如果卷包括文件系统,而且您希望使用 Sun StorEdge Availability Suite 软件复制文 件系统,则必须在所有群集节点上创建和装入一个相关的全局文件系统。这些步骤 能确保在复制或更新卷集时,文件系统对所有节点和主机都可用。

注意 – 有关管理群集文件系统 (包括创建和装入全局文件系统)的信息,请参阅 Sun Cluster 文档资料。另请参阅 mount(1M) 和 mount\_ufs(1M) 命令。

例如:

1. 在相应的磁盘集元设备或磁盘组卷上创建文件系统。

# **newfs** 原始磁盘设备

例如, 使用 VERITAS Volume Manager 时, 可以将*原始磁盘设备* 指定为 /dev/vx/rdsk/sndrdg/vol01。

2. 在每一节点上,创建文件系统的装入点目录。

# **mkdir -p /global**/ 设备组 / 装入点

- 设备纽是与包含设备的设备组名称对应的目录名。
- 装入点 是装入文件系统的目录名。
- 3. 在每个节点上,在 /etc/vfstab 文件中为装入点添加一个项,并使用 qlobal 装入选项。
- 4. 在群集节点上,使用 sccheck(1M) 验证装入点和其它项。
- 5. 从群集中的任意节点装入文件系统。

# **mount /global**/ 设备组 / 装入点

6. 验证文件系统是否使用不带选项的 mount 命令装入。

## <span id="page-36-0"></span>全局设备命令语法

注意 – 初次启用远程镜像或即时复制卷集的过程中,使用 iiadm 或 sndradm 命令 时,可以用 -C 标记 群集选项指定全局设备磁盘组。不过,如本节中所述,您不 一定要使用-C 标记群集选项。另请参阅第 27 [页的 "](#page-36-1)C 标记 和-C 标记 选项"。

<span id="page-36-2"></span>首次启用卷集时, Sun StorEdge Availability Suite 软件将自动从卷路径中获得磁盘 设备组名。首次启用此操作过程中, Remote Mirror 和 Point-in-Time Copy 软件将为 每个卷集创建配置项。此项的一部分是群集中使用的磁盘设备组名。

Remote Mirror 软件将此名称显示为 C 标记, 其中, 标记 为磁盘设备组名。 Pointin-Time Copy 将此名称显示为 Cluster tag: 标记。

<span id="page-36-1"></span>C 标记和 -C 标记 选项

C 标记作为卷集配置信息的一部分显示, 如第 27 [页的 "全局设备命令语法"中](#page-36-0) 所示。

通常, Sun StorEdge Availability Suite 软件从卷路径中获得磁盘设备组名称,不需 要 -c 标记选项。

如果磁盘设备组名没有在卷路径中指明,则使用 -C 标记 选项和 C 标记 卷集选项, 在启用的磁盘设备组名标记 中的卷集上执行 iiadm 和 sndradm 命令。命令不会 在配置中的其它卷集上执行; -C 标记从指定操作中排除了未包含在*标记* 磁盘设 备组中的卷集。

例如,下面的命令使 iigrp2 磁盘设备组中的即时复制卷集,在等待所有复制或更 新操作完成后,然后才可以发出其它即时复制命令。

#### # **iiadm -w /dev/vx/rdsk/iigrp2/nfsvol-shadow -C iigrp2**

### 远程镜像示例

启用此远程镜像卷集时 (其中 host1 是逻辑故障转移主机名):

<span id="page-37-0"></span># **sndradm -e host1 /dev/vx/rdsk/sndrdg/datavol /dev/vx/rdsk/sndrdg/datavolbm1 \ host2 /dev/rdsk/c1t3d0s0 /dev/rdsk/c1t2d0s4 ip sync**

sndradm -i 命令显示的相应配置信息为:

# **sndradm -i**

```
host1 /dev/vx/rdsk/sndrdg/datavol /dev/vx/rdsk/sndrdg/datavolbm1 \
host2 /dev/rdsk/c1t3d0s0 /dev/rdsk/c1t2d0s4 ip sync \
C sndrdg
```
该项的 C 部分显示磁盘设备组名称 sndrdg。

### <span id="page-37-1"></span>即时复制示例

在群集节点 (逻辑故障转移主机)上即时复制卷集时:

# **iiadm -e ind /dev/vx/rdsk/iidg/c1t3d0s0 /dev/vx/rdsk/iidg/c1t3d0s4 \ /dev/vx/rdsk/iidg/c1t2d0s5**

iiadm -i 命令显示的相应配置信息为:

```
# iiadm -i
```

```
/dev/vx/rdsk/iidg/c1t3s0d0: (master volume)
/dev/vx/rdsk/iidg/c1t3d0s4: (shadow volume)
/dev/vx/rdsk/iidg/c1t2d0s5: (bitmap volume)
Cluster tag: iidg
Independent copy
Volume size: 208278
Percent of bitmap set: 0
```
Cluster tag 项显示所获得的磁盘设备组名称 iidg。

## <span id="page-38-3"></span><span id="page-38-0"></span>本地设备命令语法

注意 – 如果启用名为 local 的本地磁盘设备组,将禁止配置名为 local 的群集磁 盘设备组。

■ 在启用即时复制卷集时,使用 -C local 选项指定卷集的磁盘设备组名称为 local:

<span id="page-38-2"></span>iiadm -C local -e {dep |ind} 主卷 影像卷 位图卷

■ 在启用远程镜像卷集时, 使用 C local 选项作为*卷集* 卷集定义的一部分: sndradm -e 卷集

其中卷集 为:

主要主机 主设备 主位图 次级主机 次级设备 次级位图 ip {sync | async} [g *IO* 组名 ][C local]

local 磁盘设备组是单个群集节点的本地设备,不在群集磁盘或资源组中定义。 本地设备不能进行故障转移和回复。此初始配置类似于在非群集环境中使用 Sun StorEdge Availability Suite 软件。

启用包含 local 磁盘设备组的卷集时,其配置项包括其主机的名称。

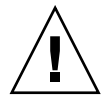

警告 – 本地远程镜像卷集中使用的卷和位图不能位于共享的磁盘设备组或元设备 集中。

## 即时复制示例

启用此即时复制卷集时 (其中 local 表示磁盘设备组):

<span id="page-38-1"></span># **iiadm -C local -e ind /dev/rdsk/c1t90d0s5 /dev/rdsk/c1t90d0s6 \ /dev/rdsk/c1t90d0s7**

iiadm -i 命令显示的相应配置信息为:

```
/dev/rdsk/iidg/c1t90d0s5: (master volume)
/dev/rdsk/iidg/c1t90d0s6: (shadow volume)
/dev/rdsk/iidg/c1t90d0s7: (bitmap volume)
Cluster tag: \overline{A}地主机 (local)
Independent copy
Volume size: 208278
Percent of bitmap set: 0
```
其中*本地主机* 是 hostname (1) 命令返回的本地主机名。

dscfg -l 命令显示的相应配置信息为:

#### # **dscfg -l | grep /dev/rdsk/c1t3d0s0**

# **iiadm -i**

<span id="page-39-0"></span>ii: /dev/rdsk/c1t90d0s5 /dev/rdsk/c1t90d0s6 /dev/rdsk/c1t90d0s7 I - l. 本地主机 - -

## 从哪台主机发出命令?

Sun StorEdge Availability Suite 软件要求,发出 iiadm 或 sndradm 命令的节点, 应是命令应用到的磁盘设备组的当前主要主机节点。

在群集环境中,可以从控制第 20 页的 "为 HAStorage 或 [HAStoragePlus](#page-29-1) 配置 Sun [Cluster](#page-29-1)"的[步骤](#page-29-2) 2 中指定的磁盘设备组的节点发出命令。

首次启用 Remote Mirror 软件时, 请从主要主机和次级主机发出 sndradm 启用命 令。请参阅表 [3-1](#page-40-0)。

表 3-1 从哪台主机发出远程镜像命令

<span id="page-40-0"></span>

| 任务                           | 命令发出地   | 注释                                                  |
|------------------------------|---------|-----------------------------------------------------|
| 为卷集分配新位图。                    | 主要和次级主机 | 首先在新位图所在的且被分<br>配到的主机上执行此命令,<br>然后在另一台主机上执行此<br>命令。 |
| 禁用 Remote Mirror 软件。 主要或次级主机 |         | 可以在一台主机上禁用, 在<br>另一台主机上保持启用, 然<br>后在禁用的主机上重新启<br>用。 |
|                              |         | 如果是删除卷集, 需同时在<br>两台主机上执行此操作。                        |
| 启用 Remote Mirror 软件。         | 主要和次级主机 | 首次启用 Remote Mirror 软<br>件时, 需从两台主机上都发<br>出命令。       |
| 整卷式正向或逆向同步<br>(复制)。          | 主要主机    | 确保两台主机都已启用。                                         |
| 正向或逆向同步 (更新)。                | 主要主机    | 确保两台主机都已启用。                                         |
| 记录。                          | 主要主机    | 只有同步正在进行时, 才在<br>主要主机上执行。                           |
|                              |         | 如果主要主机出现故障, 在<br>次级主机上执行。                           |
|                              | 主要或次级主机 | 如果未在进行同步, 则在任<br>一主机上执行。                            |
| 切换自动同步状态。                    | 主要主机    |                                                     |
| 更新 I/O 组。                    | 主要和次级主机 |                                                     |

## <span id="page-41-0"></span>将所有群集卷集放入一个 I/O 组

注意 – 将卷集放入 I/O 组不会影响在磁盘设备和资源组中配置的所有卷集的群集 操作。

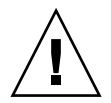

警告 – 不要一次从多个次级卷或次级主机上逆向同步主卷。您可将共享同一主卷的 一对多卷集划为一个 I/O 组,以同时对所有卷集执行正向同步,而不是单独为每个 卷集发出一条命令。

不过,不能用这个技术逆向同步卷集。在这种情况下,必须单独为每个卷集发布命 令,使用特定的次级卷逆向更新主卷。

<span id="page-41-1"></span>使用 Remote Mirror 和 Point-in-Time Copy 软件可以将卷集分配给 I/O 组。而不用再 为每个卷集发布命令, 您可以:

- <span id="page-41-2"></span>■ 将某些特定的卷集分配一个 I/O 组
- 发出一个指定 I/O 组的命令
- 仅在这些卷集上执行操作

与 -C 标记和 C 标记选项类似, I/O 组名称将所有其它已启用的卷集排除在指定的 操作之外。

在群集环境中,启用每个卷集时,可以将某特定磁盘设备组中的一些或所有卷集分 配给一个 I/O 组。

#### 示例

1. 启用三个即时复制卷集,并将这些卷集放入名为 cluster1 的 I/O 组。

```
# iiadm -g cluster1 -e ind /dev/rdsk/iigrp2/c1t3d0s0 \
/dev/rdsk/iigrp2/c1t3d0s4 /dev/rdsk/iigrp2/c1t2d0s5
# iiadm -g cluster1 -e dep /dev/rdsk/iigrp2/c1t4d0s0 \
/dev/rdsk/iigrp2/c1t4d0s4 /dev/rdsk/iigrp2/c1t3d0s5
# iiadm -g cluster1 -e ind /dev/rdsk/iigrp2/c1t5d0s0 \
/dev/rdsk/iigrp2/c1t5d0s4 /dev/rdsk/iigrp2/c1t4d0s5
```
2. 等待所有磁盘写操作完成,然后再发出另一条命令。

```
# iiadm -g cluster1 -w
```
- 3. 允许应用程序对主卷执行写操作。
- 4. 更新影像卷。

```
# iiadm -g cluster1 -u s
```
## <span id="page-42-1"></span><span id="page-42-0"></span>保留 Point-in-Time Copy 卷数据

<span id="page-42-2"></span>如果对主卷执行即时复制或更新操作期间,出现 Solaris 操作环境系统故障或 Sun Cluster 故障转移,尤其是主卷中影像卷正在向主卷复制 (iiadm -c m) 或更新 (iiadm -u m) 数据时,主卷可能会处于不一致状态 (即,复制或更新操作可能未 完成)。

为了避免或减少在此类复制或更新操作期间出现系统故障转移时,出现数据不一致 的风险,在执行影像卷到主卷的复制或更新操作之前执行以下操作:

- 1. 通过发出 iiadm -e ind 命令创建主卷的第二个独立的影像卷副本。 该操作将生成主卷数据的完整影像卷副本。
- 2. 在发出 iiadm -e ind 命令之后发出等待命令 (iiadm -w *影像卷* ), 确保对第 二个影像卷的所有复制或更新操作均已完成。

现在可以执行从原始影像卷到主卷的复制或更新操作。如果此操作中出现系统故障 或故障转移,至少确保有原始主卷数据的完好副本。此操作完成后,可以在 Pointin-Time Copy 控制下保留第二个影像卷或将其返回存储池。

# <span id="page-44-0"></span>索引

#### 符号

/etc/hosts, [15](#page-24-4) /usr/kernel/drv/rdc.conf, [13](#page-22-2)

#### **A**

安装 Remote Mirror 软件 [, 11](#page-20-1)

#### **B**

本地设备 [, 4](#page-13-3) 命令语法 [, 29](#page-38-2)

#### **C**

-C loca[l, 29](#page-38-2) 重新引导 关闭并重新启动节点 [, 14](#page-23-3) 磁盘设备组 [, 18](#page-27-5)

#### **G**

高可用性的应用程序 请参阅数据服务 [, 1](#page-10-3) 关闭并重新启动节点 [, 14](#page-23-3)

### **I**

I/O 组 将群集中的卷集分组 [, 32](#page-41-1) ii.conf 文件 [, 14](#page-23-4)

#### **J**

即时复制 ii.conf 文件 [, 14](#page-23-4) 将卷集分组 [, 32](#page-41-1) 卷集 I/O 组 [, 32](#page-41-2)

#### **M**

命令 iiadm 和 sndradm[, 25](#page-34-2)

#### **P**

Point-in-Time Copy 配置规则 [, 18](#page-27-6) Point-in-Time Copy 软件 I/O 组 [, 32](#page-41-1) iiadm 命令 [, 3,](#page-12-2) [25](#page-34-3) 系统故障转移中的数据 [, 33](#page-42-2) 支持的配置 [, 18](#page-27-7) 配置

步骤 [, 19](#page-28-1) Point-in-Time Copy 软件支持的 [, 18](#page-27-7) Remote Mirror 软件支持的 [, 15](#page-24-5) 位置 [, 9](#page-18-2) 配置 Sun StorEdge 软件 [, 7,](#page-16-2) [19](#page-28-2) 配置位置 需要的磁盘空间 [, 9](#page-18-3) 要求 [, 9](#page-18-3) 指定 [, 12](#page-21-0)

#### **Q**

全局设备 [, 4](#page-13-4) 命令语法 [, 27](#page-36-2)

#### **R**

Remote Mirror 软件 I/O 组 [, 32](#page-41-1) 配置规则 [, 16](#page-25-3) sndradm  $\hat{m} \triangleq 3, 25$  $\hat{m} \triangleq 3, 25$ 支持的配置 [, 15](#page-24-5) 软件 安装 [, 11](#page-20-2)

#### **S**

Sun StorEdge 安装 [, 10](#page-19-1) Sun StorEdge 软件 安装 [, 7](#page-16-2) iiadm 命令 [, 4](#page-13-3) 配置 [, 7](#page-16-2) 位置 [, 9](#page-18-4) sndradm 命令 [, 4](#page-13-3) 位图卷 [, 13](#page-22-3) 重新引导节点 [, 14](#page-23-3) SUNWnvm[, 3](#page-12-2) 数据服务 已定义 [, 1](#page-10-3)

#### **W**

```
位图卷
  参数文件 , 13
  ii.conf 文件 , 14
文件
  /etc/hosts, 15
  /usr/kernel/drv/rdc.conf, 13
```
#### **Y**

要求 位图卷 [, 13](#page-22-4) 语法 本地设备命令 [, 29](#page-38-3) iiadm 和 sndradm 命令 [, 25](#page-34-3) 全局设备命令 [, 25](#page-34-3)

#### **Z**

支持的配置 [, 16,](#page-25-4) [18](#page-27-7)